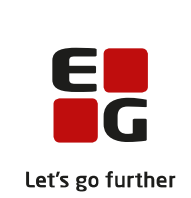

# **Versionsbrev**

# **LUDUS Suite – 07.02.2024**

**LUDUS Web version 2.138.0 LUDUS Kerne version 1.153.0**

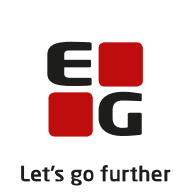

# **Indholdsfortegnelse**

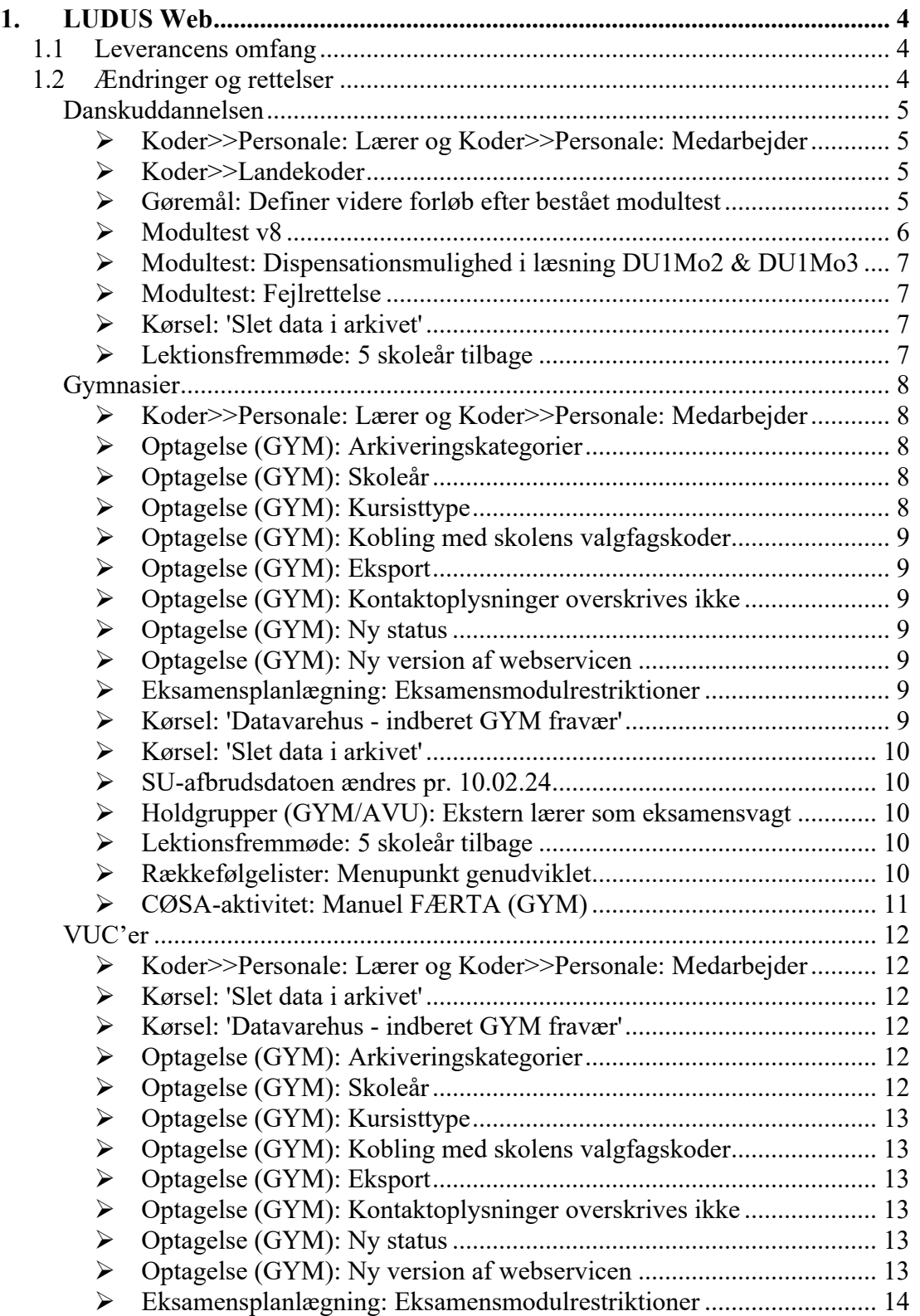

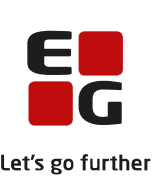

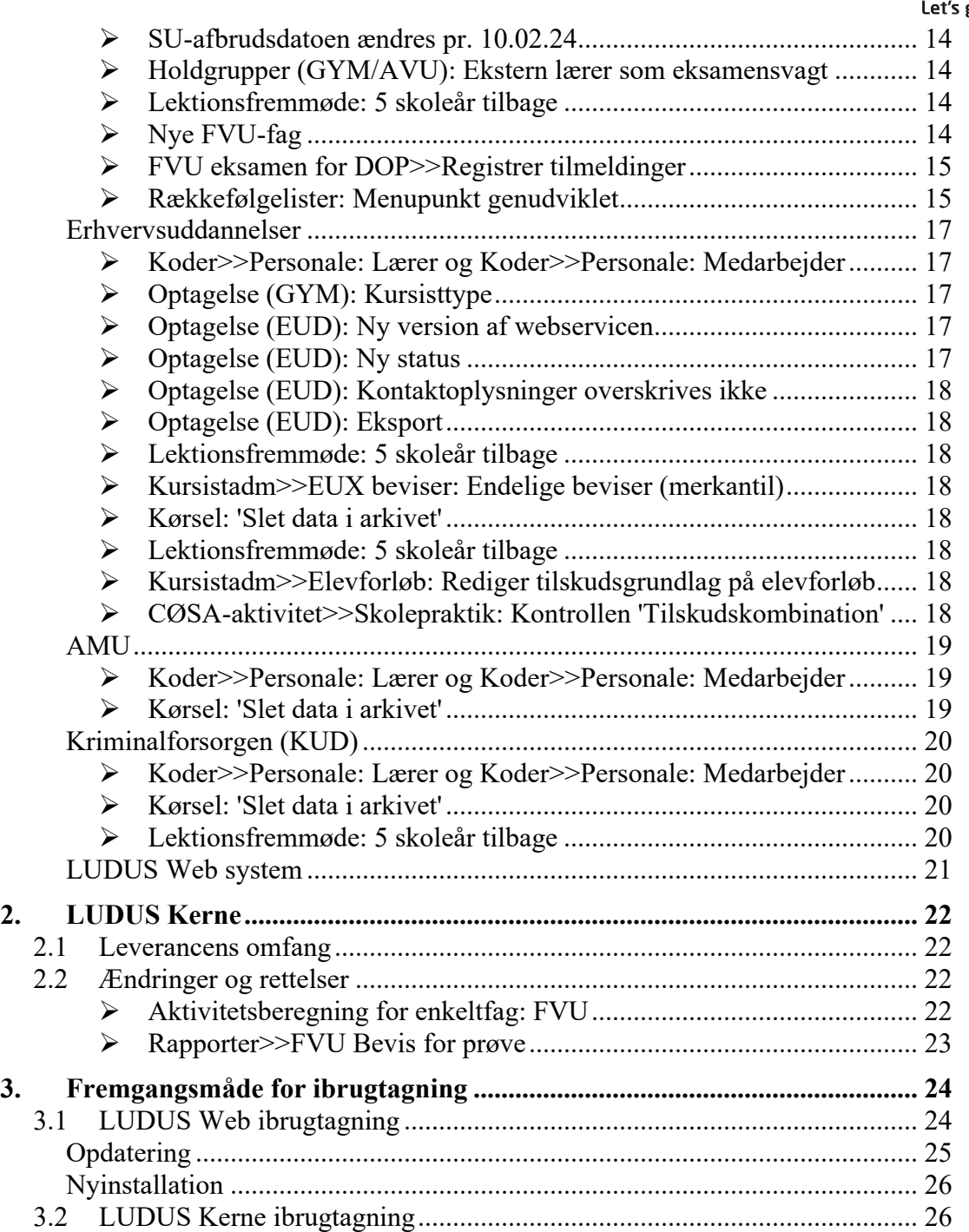

## <span id="page-3-0"></span>**1. LUDUS Web**

## <span id="page-3-1"></span>**1.1 Leverancens omfang**

Installationsfilen til LUDUS Web kan hentes på vores [hjemmeside.](https://ludusftp.eg.dk/ludus-suite/download/)

Inden du foretager en opdatering eller installation, bedes du læse afsnittet [LUDUS](#page-23-1)  [Web ibrugtagning](#page-23-1) på side [24.](#page-23-1)

## <span id="page-3-2"></span>**1.2 Ændringer og rettelser**

Versionsbrevet er opdelt i afsnit svarende til de overordnede skoleformer. Inden for hvert afsnit omtales ændringer og rettelser, som vi i EG mener er særligt relevante for den pågældende skoleform, men dette må ikke ses som en garanti for, at alt relevant er udvalgt.

Vi anbefaler, at hver skole desuden orienterer sig i de afsnit, som er henvendt til andre skoleformer.

Nogle ændringer er relevante for flere skoleformer og vil derfor være omtalt i flere af afsnittene.

### <span id="page-4-0"></span>**Danskuddannelsen**

I dette afsnit omtales ændringer og rettelser, som vi i EG mener er særlig relevante for udbydere af Danskuddannelsen.

Vi anbefaler, at skolen desuden orienterer sig i de afsnit, som er henvendt til andre skoleformer.

#### <span id="page-4-1"></span>**Koder>>Personale: Lærer og Koder>>Personale: Medarbejder**

Der opstod tidligere intern fejl, hvis man forsøgte at slette lærere eller medarbejdere, som havde samme begyndende initialer, men forskelligt sidste initial. F.eks. ville der opstå intern fejl, hvis man først slettede en lærer med initialerne 'AA' og derefter forsøgte at slette en lærer med initialerne 'AB'. Et andet eksempel kunne være lærerne med initialerne med 'AAA' og 'AAB'.

Fejlen er rettet. Læs mere i onlinehjælpen om 'Sletning' [her](https://ludushelp.eg.dk/main/Koder.htm#PersonaleL%C3%A6rer) og [her.](https://ludushelp.eg.dk/main/Koder.htm#PersonaleMedarbejdere)

#### <span id="page-4-2"></span>**Koder>>Landekoder**

2-bogstav landekoden for Mongoliet var fejlagtigt oprettet som 'MH' i stedet for 'MN'. 'MH' er Marshalløerne, og af samme grund var denne nation ikke at finde i listen. Begge fejl er rettet.

Hvis 'MH Marshalløerne' ikke er oprettet i kartoteket, vil den blive oprettet, hvis skolen indlæser landekoder via **LUDUS Kerne DBA>>System>>Opdatér koder...>>Lande.** Opdatering af diverse koder vil blive flyttet til LUDUS Web indenfor den nærmeste fremtid.

**Bemærk**, at hvis en skole selv har oprettet en landekode med 2-bogstavkoden 'MN', vil ændringen ikke slå igennem. I givet fald kan man kontakte vores helpdesk, hvis det er relevant.

#### <span id="page-4-3"></span>**Gøremål: Definer videre forløb efter bestået modultest**

Gøremål af typen 'Definer videre forløb efter bestået modultest' var ikke synlige i menupunktet **Aktuelt** for de brugere, som er tilknyttet den kontaktgruppe, som gøremålet er tildelt. Fejlen er rettet.

#### <span id="page-5-0"></span>**Modultest v8**

Vi introducerer hermed modultest v8, som er gældende pr. 01.03.2024. Modultestversionen indeholder følgende ændringer i forhold til seneste version:

- Modul DU2Mo4: Læsning ændres fra 4 til 3 opgaver, og beståelseskriteriet er nu baseret på en sammentælling af point for de 3 opgaver. Skrivning ændres fra 2 til 1 opgave.
- Modul DU2Mo5: Modultest er udvidet fra kun at bestå af en mundtlig test til også at omfatte test i læsning og skrivning.

I modsætning til den hidtidige praksis ved implementering af nye modultestversioner, har SIRI oplyst, at de nye modultestformater skal tages i brug pr. 01.03.2024, uanset testhistorikken på modulerne. Da modul DU2Mo5 indtil nu kun har omfattet en enkelt delkompetence, gælder dette i praksis kun modul DU2Mo4. Ved udførsel af planlægning af modultest på modul DU2Mo4 på eller efter den 1. marts 2024 vil systemet derfor altid foreslå anvendelse af modultest v8. For alle øvrige moduler vil det fungere som hidtil. Det er dog kun muligt at kombinere modultestresultater for modul DU2Mo4 i modultest v8 med modultestresultater i modultest v6 eller v7.

Ved planlægning af modultests inden den 1. marts 2024 til afvikling 1. marts 2024 eller derefter, er der mulighed for at vælge modultest v8 i dropdown-listen øverst i skærmbilledet i **Modultest>>Planlægning** med overskriften 'Planlæg modultest i version'. Ved anvendelse af denne, simulerer man, at modultestversionen er trådt i kraft med alle dertil hørende systemregler, således at det er muligt at foretage modultestplanlægningen, inden ændringerne træder i kraft.

Dropdown-listen vil automatisk forsvinde den 1. marts 2024, da den ikke længere er relevant pr. denne dato.

Der anvendes altid det scoreark, som hører til den højest anvendte modultestversion. Hvis en delkompetence på DU2Mo4 ikke matcher scorearket, fordi det er relateret til en lavere modultestversion, hvor pointgivningen havde et andet format, bliver der kun sat en bestået-/ikke bestået-markering på scorearket, og der tilføjes automatisk en bemærkning på scorearket om, at delkompetencetesten er taget/bestået i en tidligere modultestversion. Dette er implementeret iflg. aftale med SIRI.

På baggrund af den øgede kompleksitet, har vi foretaget det valg, at skolen ikke længere kan uploade og anvende egne scoreark fra og med modultest v8.

Slutteligt er klippekortadvarsler i forbindelse med planlægning af modultests fjernet.

### <span id="page-6-0"></span>**Modultest: Dispensationsmulighed i læsning DU1Mo2 & DU1Mo3**

Gældende fra og med modultest v7 understøtter LUDUS Suite nu dispensation i læseopgaver på modulerne DU1Mo2 og DU1Mo3 for kursister, som lider af dysleksi (ordblindhed).

Der er implementeret en checkboks med titlen 'Dispensation i læsning pga. dysleksi', som ved markering har følgende effekt:

- DU1Mo2: Kursisten får dispensation i læseopgave 2 og læseopgave 3. Læseopgave 1 og læseopgave 4 bestås individuelt ved hhv. 9-12 point og 5-6 point.
- DU1Mo3: Kursisten får dispensation i læseopgave 1, læseopgave 2 og læseopgave 3. Læseopgave 4 bestås individuelt ved 6-8 point.

Der er separate scoreark til disse tests, og skolen kan ikke uploade og anvende egne scoreark.

Checkboksen er tilgængelig på modulet i kursistens uddannelsesplan, men den er også tilgængelig ved planlægning af modultests og registrering af modultestresultater for de berørte moduler – alt sammen under forudsætning af, at modultests udføres i modultest v7 eller senere. Hvis markeringen er sat på modulet i uddannelsesplanen, vil dette automatisk slå igennem de andre nævnte steder.

#### <span id="page-6-1"></span>**Modultest: Fejlrettelse**

I nogle specifikke situationer kunne kursisternes modulstatus fejlagtigt blive beregnet til 'Bestået', selvom der manglede en delkompetencetest. Fejlen er rettet.

#### <span id="page-6-2"></span>**Kørsel: 'Slet data i arkivet'**

Nogle skoler har oplevet, at kørslen 'Slet data i arkivet' fejlede. Dette er nu rettet.

#### <span id="page-6-3"></span>**Lektionsfremmøde: 5 skoleår tilbage**

Under **Kursistadm**>>**Lektionsfremmøde** er det nu muligt at søge 5 skoleår tilbage.

## <span id="page-7-0"></span>**Gymnasier**

I dette afsnit omtales ændringer og rettelser, som vi i EG mener er særlig relevante for gymnasier.

Vi anbefaler, at skolen desuden orienterer sig i de afsnit, som er henvendt til andre skoleformer.

#### <span id="page-7-1"></span>**Koder>>Personale: Lærer og Koder>>Personale: Medarbejder**

Der opstod tidligere intern fejl, hvis man forsøgte at slette lærere eller medarbejdere, som havde samme begyndende initialer, men forskelligt sidste initial. F.eks. ville der opstå intern fejl, hvis man først slettede en lærer med initialerne 'AA' og derefter forsøgte at slette en lærer med initialerne 'AB'. Et andet eksempel kunne være lærerne med initialerne med 'AAA' og 'AAB'.

Fejlen er rettet. Læs mere i onlinehjælpen om 'Sletning' [her](https://ludushelp.eg.dk/main/Koder.htm#PersonaleL%C3%A6rer) og [her.](https://ludushelp.eg.dk/main/Koder.htm#PersonaleMedarbejdere)

#### <span id="page-7-2"></span>**Optagelse (GYM): Arkiveringskategorier**

Ved upload af dokumenter i menupunktet **Optagelse (GYM)** i dialogen 'Optagelsesforløb (GYM)' er det nu muligt at vælge mellem alle arkiveringskategorier. Som udgangspunkt er arkiveringskategorien 'GYM Optagelsesansøgninger' valgt.

#### <span id="page-7-3"></span>**Optagelse (GYM): Skoleår**

I menupunktet **Optagelse (GYM)>>Til behandling** er det i dialogen 'Opret ansøgning' nu muligt at tilknytte et skoleår til ansøgningen.

Når ansøgningen oprettes efter 1. januar, udfyldes 'Skoleår' automatisk med næste skoleår. Eksempel: Efter 1. januar 2024 udfyldes 'Skoleår' automatisk med '2024/2025'. Bemærk, at systemet i denne forbindelse ikke tager hensyn til studiestartsdatoen.

#### <span id="page-7-4"></span>**Optagelse (GYM): Kursisttype**

Ved optagelse af ansøgere i **Optagelse (GYM)** udfyldes feltet 'Optagelsesoplysninger' under 'Indskrivning' i menupunktet **Kursistadm>>Stamdata VUC** automatisk, hvis kursisten optages på en af følgende uddannelser:

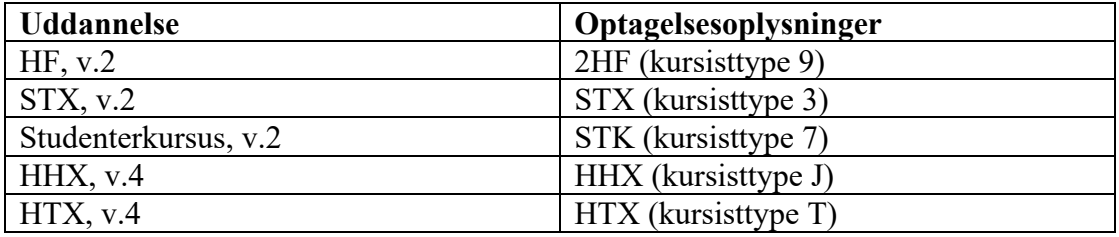

#### <span id="page-8-0"></span>**Optagelse (GYM): Kobling med skolens valgfagskoder**

En skole har i dialogen 'Optagelsesforløb (GYM)' oplevet, at koblingen mellem skolens valgfagskoder på den ene side og elevens valgte '2.fr.sprog' og 'kunst.fag 1' og 'kunst.fag 2' på den anden side ikke var korrekt.

Fejlen er rettet.

#### <span id="page-8-1"></span>**Optagelse (GYM): Eksport**

Ved eksport blev kolonner med ikoner eksporteret som en tom kolonne i den genererede csv-fil. Fremover vil ikoner eksporteres som en tekstværdi.

#### <span id="page-8-2"></span>**Optagelse (GYM): Kontaktoplysninger overskrives ikke**

Optagne kursisters kontaktoplysninger bliver ikke længere overskrevet ved afvikling af kørslen 'Hent ansøgninger fra Optagelse.dk'.

#### <span id="page-8-3"></span>**Optagelse (GYM): Ny status**

På fanebladet 'Status' er statussen 'Ingen data fundet' blevet tilføjet.

Denne status vil blive vist på optagelsesforløbet, fx hvis STIL har foretaget en oprydning på optagelse.dk.

#### <span id="page-8-4"></span>**Optagelse (GYM): Ny version af webservicen**

Vi har nu implementeret STIL's version 1.6 af [ftuAnsoening](https://viden.stil.dk/pages/viewpage.action?pageId=135201644) og [ftuKUIAnsoening](https://viden.stil.dk/pages/viewpage.action?pageId=138543359) webservicen.

Det har givet anledning til følgende ændringer i optagelsesforløb i menupunktet **Optagelse (GYM)**:

- UPV: Vurderingstypen 'Fritaget' er tilføjet.
- Værger/kontaktpersoner: Rollen 'Forældremyndighedsindehaver' er tilføjet.

#### <span id="page-8-5"></span>**Eksamensplanlægning: Eksamensmodulrestriktioner**

I menupunktet **Eksamensplanlægning>>Før planlægning** er fanebladet **Eksamensmodulrestriktioner** tilføjet. Funktionaliteten er flyttet fra LUDUS Kerne.

#### <span id="page-8-6"></span>**Kørsel: 'Datavarehus - indberet GYM fravær'**

Efter anmodning fra STIL er der nu tilføjet slutdato på de data på kursister på de gymnasiale uddannelser, der indsendes med kørslen 'Datavarehus - indberet GYM fravær'. Slutdatoen for enkeltfagskursister er defineret som sidste dato med tilbudt undervisning, og slutdatoen for fuldtidsgymnasiale kursister er defineret som slutdatoen for kursistuddannelsen.

#### <span id="page-9-0"></span>**Kørsel: 'Slet data i arkivet'**

Nogle skoler har oplevet, at kørslen 'Slet data i arkivet' fejlede. Dette er nu rettet.

#### <span id="page-9-1"></span>**SU-afbrudsdatoen ændres pr. 10.02.24**

Når man udmelder en kursist med kursisttype D, Y, Z, 9, 3, 7, E, J, T eller Æ, så bliver SU-afbrudsdatoen p.t. sat til dagen før udmeldelsesdatoen. Dette ændres, så følgende vil gælde i stedet for:

- For kursister, der bliver udmeldt før eller på den 09.02.24, bliver SUafbrudsdatoen sat til dagen før udmeldelsesdatoen.
- For kursister, der udmeldes på eller efter den 10.02.24, bliver SUafbrudsdatoen sat til samme dag som udmeldelsesdatoen.

#### <span id="page-9-2"></span>**Holdgrupper (GYM/AVU): Ekstern lærer som eksamensvagt**

Eksterne lærer kan nu på lige fod med interne lærer tilknyttes som eksamensvagt på et eksamensmodul i menupunktet **Holdgrupper (GYM/AVU)**.

#### <span id="page-9-3"></span>**Lektionsfremmøde: 5 skoleår tilbage**

Under **Kursistadm**>>**Lektionsfremmøde** er det nu muligt at søge 5 skoleår tilbage.

#### <span id="page-9-4"></span>**Rækkefølgelister: Menupunkt genudviklet**

Som led i flytning af funktionalitet fra LUDUS Kerne til LUDUS Web er menupunktet **Rækkefølgelister** blevet genudviklet.

Menupunktet kan fortsat tilgås af lærere og administrative medarbejdere, som kan se og eventuelt redigere rækkefølgelister for eksamensmoduler.

Lærere kan tildeles rettighed til at redigere kursisters rækkefølge på eksamensdagen og låse placeringen af disse for de eksamensmoduler, hvor de er eksaminatorer. Lærere kan se rækkefølgelisterne og kursisternes øvrige eksaminer i samme uge, når offentliggørelsestidspunktet for disse er passeret.

Administrative medarbejdere kan tildeles rettighed til at redigere rækkefølgelister og låse kursisters placeringen. Administrative medarbejdere kan tildeles rettighed til at se eksamensmoduler, der endnu ikke er offentliggjort.

Rettigheder til menupunktet **Rækkefølgelister** tildeles via **LUDUS Web System>>Brugeradministration>>Brugergrupper**. Menupunktet samt en eller flere funktioner kan tildeles en brugergruppe.

Vi anbefaler, at rettigheden 'Mulighed for at se ikke off. data' kun gives til de administrative medarbejdere, der må kende eksamensplanen, da menupunktet eksponerer eksamensplanen før offentliggørelsestidspunktet.

#### <span id="page-10-0"></span>**CØSA-aktivitet: Manuel FÆRTA (GYM)**

I menupunktet **CØSA-aktivitet** på fanebladet **Manuel FÆRTA (GYM)** er der ved registrering af manuel FÆRTA for bevistype STX og IB tilføjet mulighed for at registrere særlige fag på A-niveau. Når et sådant er registreret og faget er markeret 'Bestået', vil det udløse tillægstaxameter (TISTX) ved aktivitetsberegning.

## <span id="page-11-0"></span>**VUC'er**

I dette afsnit omtales ændringer og rettelser, som vi i EG mener er særlig relevante for VUC'er.

Vi anbefaler, at skolen desuden orienterer sig i de afsnit, som er henvendt til andre skoleformer.

#### <span id="page-11-1"></span>**Koder>>Personale: Lærer og Koder>>Personale: Medarbejder**

Der opstod tidligere intern fejl, hvis man forsøgte at slette lærere eller medarbejdere, som havde samme begyndende initialer, men forskelligt sidste initial. F.eks. ville der opstå intern fejl, hvis man først slettede en lærer med initialerne 'AA' og derefter forsøgte at slette en lærer med initialerne 'AB'. Et andet eksempel kunne være lærerne med initialerne med 'AAA' og 'AAB'.

Fejlen er rettet. Læs mere i onlinehjælpen om 'Sletning' [her](https://ludushelp.eg.dk/main/Koder.htm#PersonaleL%C3%A6rer) og [her.](https://ludushelp.eg.dk/main/Koder.htm#PersonaleMedarbejdere)

#### <span id="page-11-2"></span>**Kørsel: 'Slet data i arkivet'**

Nogle skoler har oplevet, at kørslen 'Slet data i arkivet' fejlede. Dette er nu rettet.

#### <span id="page-11-3"></span>**Kørsel: 'Datavarehus - indberet GYM fravær'**

Efter anmodning fra STIL er der nu tilføjet slutdato på de data på kursister på de gymnasiale uddannelser, der indsendes med kørslen 'Datavarehus - indberet GYM fravær'.

Slutdatoen for enkeltfagskursister er defineret som sidste dato med tilbudt undervisning, og slutdatoen for fuldtidsgymnasiale kursister er defineret som slutdatoen for kursistuddannelsen.

#### <span id="page-11-4"></span>**Optagelse (GYM): Arkiveringskategorier**

Ved upload af dokumenter i menupunktet **Optagelse (GYM)** i dialogen 'Optagelsesforløb (GYM)' er det nu muligt at vælge mellem alle arkiveringskategorier. Som udgangspunkt er arkiveringskategorien 'GYM Optagelsesansøgninger' valgt.

#### <span id="page-11-5"></span>**Optagelse (GYM): Skoleår**

I menupunktet **Optagelse (GYM)>>Til behandling** er det i dialogen 'Opret ansøgning' nu muligt at tilknytte et skoleår til ansøgningen.

Når ansøgningen oprettes efter 1. januar, udfyldes 'Skoleår' automatisk med næste skoleår. Eksempel: Efter 1. januar 2024 udfyldes 'Skoleår' automatisk med '2024/2025'. Bemærk, at systemet i denne forbindelse ikke tager hensyn til studiestartsdatoen.

#### <span id="page-12-0"></span>**Optagelse (GYM): Kursisttype**

Ved optagelse af ansøgere i **Optagelse (GYM)** udfyldes feltet 'Optagelsesoplysninger' under 'Indskrivning' i menupunktet **Kursistadm>>Stamdata VUC** automatisk, hvis kursisten optages på en af følgende uddannelser:

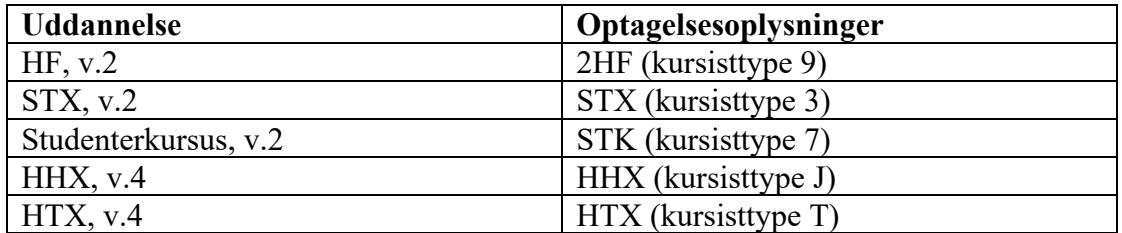

#### <span id="page-12-1"></span>**Optagelse (GYM): Kobling med skolens valgfagskoder**

En skole har i dialogen 'Optagelsesforløb (GYM)' oplevet, at koblingen mellem skolens valgfagskoder på den ene side og elevens valgte '2.fr.sprog' og 'kunst.fag 1' og 'kunst.fag 2' på den anden side ikke var korrekt.

Fejlen er rettet.

#### <span id="page-12-2"></span>**Optagelse (GYM): Eksport**

Ved eksport blev kolonner med ikoner eksporteret som en tom kolonne i den genererede csv-fil. Fremover vil ikoner eksporteres som en tekstværdi.

#### <span id="page-12-3"></span>**Optagelse (GYM): Kontaktoplysninger overskrives ikke**

Optagne kursisters kontaktoplysninger bliver ikke længere overskrevet ved afvikling af kørslen 'Hent ansøgninger fra Optagelse.dk'.

#### <span id="page-12-4"></span>**Optagelse (GYM): Ny status**

På fanebladet 'Status' er statussen 'Ingen data fundet' blevet tilføjet.

Denne status vil blive vist på optagelsesforløbet, fx hvis STIL har foretaget en oprydning på optagelse.dk.

#### <span id="page-12-5"></span>**Optagelse (GYM): Ny version af webservicen**

Vi har nu implementeret STIL's version 1.6 af [ftuAnsoening](https://viden.stil.dk/pages/viewpage.action?pageId=135201644) og [ftuKUIAnsoening](https://viden.stil.dk/pages/viewpage.action?pageId=138543359) webservicen.

Det har givet anledning til følgende ændringer i optagelsesforløb i menupunktet **Optagelse (GYM)**:

- UPV: Vurderingstypen 'Fritaget' er tilføjet.
- Værger/kontaktpersoner: Rollen 'Forældremyndighedsindehaver' er tilføjet.

#### <span id="page-13-0"></span>**Eksamensplanlægning: Eksamensmodulrestriktioner**

I menupunktet **Eksamensplanlægning>>Før planlægning** er fanebladet **Eksamensmodulrestriktioner** tilføjet. Funktionaliteten er flyttet fra LUDUS Kerne.

#### <span id="page-13-1"></span>**SU-afbrudsdatoen ændres pr. 10.02.24**

Når man udmelder en kursist med kursisttype D, Y, Z, 9, 3, 7, E, J, T eller Æ, så bliver SU-afbrudsdatoen p.t. sat til dagen før udmeldelsesdatoen. Dette ændres, så følgende vil gælde i stedet for:

- For kursister, der bliver udmeldt før eller på den 09.02.24, bliver SUafbrudsdatoen sat til dagen før udmeldelsesdatoen.
- For kursister, der udmeldes på eller efter den 10.02.24, bliver SUafbrudsdatoen sat til samme dag som udmeldelsesdatoen.

#### <span id="page-13-2"></span>**Holdgrupper (GYM/AVU): Ekstern lærer som eksamensvagt**

Eksterne lærer kan nu på lige fod med interne lærer tilknyttes som eksamensvagt på et eksamensmodul i menupunktet **Holdgrupper (GYM/AVU)**.

#### <span id="page-13-3"></span>**Lektionsfremmøde: 5 skoleår tilbage**

Under **Kursistadm**>>**Lektionsfremmøde** er det nu muligt at søge 5 skoleår tilbage.

#### <span id="page-13-4"></span>**Nye FVU-fag**

D. 1. januar 2024 er der sket ændringer i FVU-loven og -bekendtgørelsen, hvor der er indført et nyt trin 4 på FVU-digital. Dette trin kan afsluttes med prøve, hvorimod trin 3, hvor der hidtil har været prøve, nu i stedet kan afsluttes med en standpunktsbedømmelse.

Derudover er FVU-engelsk trin 1-4 blevet ændret, så forløb på FVU-engelsk fra d. 1. januar 2024 skal være mellem 30 og 60 timer (á 60 minutter), i stedet for mellem 20 og 30 timer (á 60 minutter).

Der er derfor indført disse nye FVU-fag i LUDUS Suite:

- Engelsk trin 1-4
- Digital trin 1-4

Begge fag kan bruges til hold og forløb, der oprettes efter 1. januar 2024.

Der vil være en overgangsperiode, hvor det stadig er muligt at afslutte FVU-forløb og -hold på den "gamle" bekendtgørelse. Disse forløb kan afsluttes indtil senest d. 30. juni 2024.

I LUDUS Suite er hold og forløb på fagene digital og engelsk, der er oprettet på den "gamle" bekendtgørelse, blevet omdøbt til:

- Engelsk gældende indtil 30.06.24
- Digital gældende indtil 30.06.24.

Derudover er faget 'Matematik gl. bkg.' omdøbt til 'Matematik gældende til 30.06.2020', så navngivningen af udgåede versioner af fagene har samme terminologi.

Diverse oversigter i LUDUS Suite kan i overgangsperioden dermed indeholde op til ni fag, når udgåede versioner medtages:

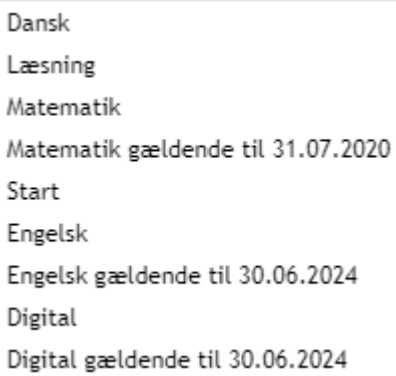

Efter d. 30. juni 2024 vil de "gamle" versioner af digital og engelsk forsvinde fra LUDUS Suite de steder, hvor der *oprettes* FVU-forløb og -hold, men stadig være synlige i oversigter, der viser FVU-forløb og -hold, der allerede er oprettet, f.eks. i **FVUopfølgning>>Forløbsoversigt.**

#### <span id="page-14-0"></span>**FVU eksamen for DOP>>Registrer tilmeldinger**

I dialogen 'Opret prøveønsker' er det i comboboksen 'Ønsket trin' nu kun muligt at vælge de trin, hvor der mulighed for prøve.

#### <span id="page-14-1"></span>**Rækkefølgelister: Menupunkt genudviklet**

Som led i flytning af funktionalitet fra LUDUS Kerne til LUDUS Web er menupunktet **Rækkefølgelister** blevet genudviklet.

Menupunktet kan fortsat tilgås af lærere og administrative medarbejdere, som kan se og eventuelt redigere rækkefølgelister for eksamensmoduler.

Lærere kan tildeles rettighed til at redigere kursisters rækkefølge på eksamensdagen og låse placeringen af disse for de eksamensmoduler, hvor de er eksaminatorer. Lærere kan se rækkefølgelisterne og kursisternes øvrige eksaminer i samme uge, når offentliggørelsestidspunktet for disse er passeret.

Administrative medarbejdere kan tildeles rettighed til at redigere rækkefølgelister og låse kursisters placeringen. Administrative medarbejdere kan tildeles rettighed til at se eksamensmoduler, der endnu ikke er offentliggjort.

#### Rettigheder til menupunktet **Rækkefølgelister** tildeles via **LUDUS Web System>>Brugeradministration>>Brugergrupper**. Menupunktet samt en eller flere funktioner kan tildeles en brugergruppe.

Vi anbefaler, at rettigheden 'Mulighed for at se ikke off. data' kun gives til de administrative medarbejdere, der må kende eksamensplanen, da menupunktet eksponerer eksamensplanen før offentliggørelsestidspunktet.

## <span id="page-16-0"></span>**Erhvervsuddannelser**

I dette afsnit omtales ændringer og rettelser, som vi i EG mener er særlig relevante for udbydere af erhvervsuddannelser.

Vi anbefaler, at skolen desuden orienterer sig i de afsnit, som er henvendt til andre skoleformer.

#### <span id="page-16-1"></span>**Koder>>Personale: Lærer og Koder>>Personale: Medarbejder**

Der opstod tidligere intern fejl, hvis man forsøgte at slette lærere eller medarbejdere, som havde samme begyndende initialer, men forskelligt sidste initial. F.eks. ville der opstå intern fejl, hvis man først slettede en lærer med initialerne 'AA' og derefter forsøgte at slette en lærer med initialerne 'AB'. Et andet eksempel kunne være lærerne med initialerne med 'AAA' og 'AAB'.

Fejlen er rettet. Læs mere i onlinehjælpen om 'Sletning' [her](https://ludushelp.eg.dk/main/Koder.htm#PersonaleL%C3%A6rer) og [her.](https://ludushelp.eg.dk/main/Koder.htm#PersonaleMedarbejdere)

#### <span id="page-16-2"></span>**Optagelse (GYM): Kursisttype**

Ved optagelse af ansøgere i **Optagelse (GYM)** udfyldes feltet 'Optagelsesoplysninger' under 'Indskrivning' i menupunktet **Kursistadm>>Stamdata EUD m.fl.** automatisk, hvis kursisten optages på en af følgende uddannelser:

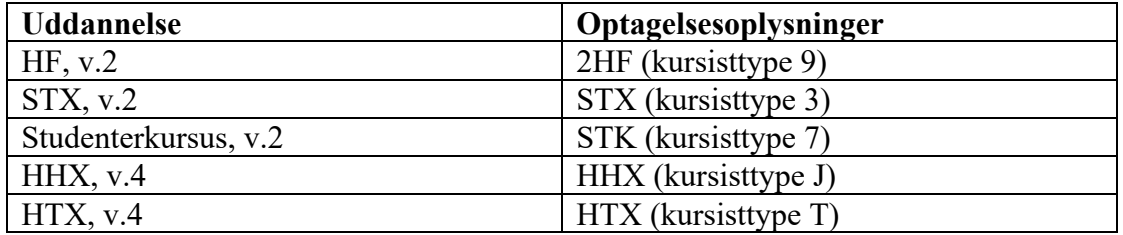

#### <span id="page-16-3"></span>**Optagelse (EUD): Ny version af webservicen**

Vi har nu implementeret STIL's version 1.6 af [ftuAnsoening](https://viden.stil.dk/pages/viewpage.action?pageId=135201644) og [ftuKUIAnsoening](https://viden.stil.dk/pages/viewpage.action?pageId=138543359) webservicen.

Det har givet anledning til følgende ændringer i optagelsesforløb i menupunktet **Optagelse (EUD)**:

- UPV: Vurderingstypen 'Fritaget' er tilføjet.
- Værger/kontaktpersoner : Rollen 'Forældremyndighedsindehaver' er tilføjet.

#### <span id="page-16-4"></span>**Optagelse (EUD): Ny status**

På fanebladet 'Status' er statussen 'Ingen data fundet' blevet tilføjet.

Denne status vil blive vist på optagelsesforløbet, fx hvis STIL har foretaget en oprydning på optagelse.dk.

#### <span id="page-17-0"></span>**Optagelse (EUD): Kontaktoplysninger overskrives ikke**

Optagne kursisters kontaktoplysninger bliver ikke længere overskrevet ved afvikling af kørslen 'Hent ansøgninger fra Optagelse.dk'.

#### <span id="page-17-1"></span>**Optagelse (EUD): Eksport**

Ved eksport blev kolonner med ikoner eksporteret som en tom kolonne i den genererede csv-fil. Fremover vil ikoner eksporteres som en tekstværdi.

#### <span id="page-17-2"></span>**Lektionsfremmøde: 5 skoleår tilbage**

Under **Kursistadm**>>**Lektionsfremmøde** er det nu muligt at søge 5 skoleår tilbage.

#### <span id="page-17-3"></span>**Kursistadm>>EUX beviser: Endelige beviser (merkantil)**

Når der fra under **Kursistadm>>EUX-beviser** udstedes et endeligt bevis på det merkantile område, indsendes beviset nu til Eksamensdatabasen med den korrekte bevistype.

Det samme gælder ved udstedelse af endelige beviser i menupunktet **Masseudstedelse af beviser**.

Det gælder for beviser af typen 'EUX Merk. ver.2' og 'EUX Merk. ver.3'.

#### <span id="page-17-4"></span>**Kørsel: 'Slet data i arkivet'**

Nogle skoler har oplevet, at kørslen 'Slet data i arkivet' fejlede. Dette er nu rettet.

#### <span id="page-17-5"></span>**Lektionsfremmøde: 5 skoleår tilbage**

Under **Kursistadm**>>**Lektionsfremmøde** er det nu muligt at søge 5 skoleår tilbage.

#### <span id="page-17-6"></span>**Kursistadm>>Elevforløb: Rediger tilskudsgrundlag på elevforløb**

En enkelt skole har oplevet intern fejl ved redigering af tilskudsgrundlaget på elevforløb. Fejlen er rettet.

#### <span id="page-17-7"></span>**CØSA-aktivitet>>Skolepraktik: Kontrollen 'Tilskudskombination'**

Kontrollen 'Tilskudskombination' har haft en fejl, der betød, at der blev vist for mange elever. Kontrollen er blevet tilpasset de nye aftaler fra Lærepladsen, og samtidig er det sikret, at elever, der endnu ikke har fået planlagt skoleophold, heller ikke kommer på listen.

## <span id="page-18-0"></span>**AMU**

I dette afsnit omtales ændringer og rettelser, som vi i EG mener er særlig relevante for udbydere af AMU.

Vi anbefaler, at skolen desuden orienterer sig i de afsnit, som er henvendt til andre skoleformer.

#### <span id="page-18-1"></span>**Koder>>Personale: Lærer og Koder>>Personale: Medarbejder**

Der opstod tidligere intern fejl, hvis man forsøgte at slette lærere eller medarbejdere, som havde samme begyndende initialer, men forskelligt sidste initial. F.eks. ville der opstå intern fejl, hvis man først slettede en lærer med initialerne 'AA' og derefter forsøgte at slette en lærer med initialerne 'AB'. Et andet eksempel kunne være lærerne med initialerne med 'AAA' og 'AAB'.

Fejlen er rettet. Læs mere i onlinehjælpen om 'Sletning' [her](https://ludushelp.eg.dk/main/Koder.htm#PersonaleL%C3%A6rer) og [her.](https://ludushelp.eg.dk/main/Koder.htm#PersonaleMedarbejdere)

#### <span id="page-18-2"></span>**Kørsel: 'Slet data i arkivet'**

Nogle skoler har oplevet, at kørslen 'Slet data i arkivet' fejlede. Dette er nu rettet.

## <span id="page-19-0"></span>**Kriminalforsorgen (KUD)**

I dette afsnit omtales ændringer og rettelser, som vi i EG mener er særlig relevante for udbyderen af KUD.

Vi anbefaler, at skolen desuden orienterer sig i de afsnit, som er henvendt til andre skoleformer.

#### <span id="page-19-1"></span>**Koder>>Personale: Lærer og Koder>>Personale: Medarbejder**

Der opstod tidligere intern fejl, hvis man forsøgte at slette lærere eller medarbejdere, som havde samme begyndende initialer, men forskelligt sidste initial. F.eks. ville der opstå intern fejl, hvis man først slettede en lærer med initialerne 'AA' og derefter forsøgte at slette en lærer med initialerne 'AB'. Et andet eksempel kunne være lærerne med initialerne med 'AAA' og 'AAB'.

Fejlen er rettet. Læs mere i onlinehjælpen om 'Sletning' [her](https://ludushelp.eg.dk/main/Koder.htm#PersonaleL%C3%A6rer) og [her.](https://ludushelp.eg.dk/main/Koder.htm#PersonaleMedarbejdere)

#### <span id="page-19-2"></span>**Kørsel: 'Slet data i arkivet'**

Nogle skoler har oplevet, at kørslen 'Slet data i arkivet' fejlede. Dette er nu rettet.

#### <span id="page-19-3"></span>**Lektionsfremmøde: 5 skoleår tilbage**

Under **Kursistadm**>>**Lektionsfremmøde** er det nu muligt at søge 5 skoleår tilbage.

## <span id="page-20-0"></span>**LUDUS Web system**

Ingen ændringer.

## <span id="page-21-0"></span>**2. LUDUS Kerne**

## <span id="page-21-1"></span>**2.1 Leverancens omfang**

Download LUDUS Kerne fra vores [hjemmeside.](https://ludusftp.eg.dk/ludus-suite/download/)

Inden du foretager en opdatering eller installation, bedes du læse afsnittet [LUDUS](#page-25-1)  [Kerne ibrugtagning](#page-25-1) på side [26.](#page-25-1)

## <span id="page-21-2"></span>**2.2 Ændringer og rettelser**

#### <span id="page-21-3"></span>**Aktivitetsberegning for enkeltfag: FVU**

D. 1. januar 2024 er der sket ændringer i FVU-loven og -bekendtgørelsen, hvor der er indført et nyt trin 4 på FVU-digital. Dette trin kan afsluttes med prøve, hvorimod trin 3, hvor der hidtil har været prøve, nu i stedet kan afsluttes med en standpunktsbedømmelse.

Derudover er FVU-engelsk trin 1-4 blevet ændret, så forløb på FVU-engelsk fra d. 1. januar 2024 skal være mellem 30 og 60 timer (á 60 minutter), i stedet for mellem 20 og 30 timer (á 60 minutter).

De nye FVU-fag er indført i LUDUS Kerne til brug for aktivitetsberegning. Fagene har fået disse værdier:

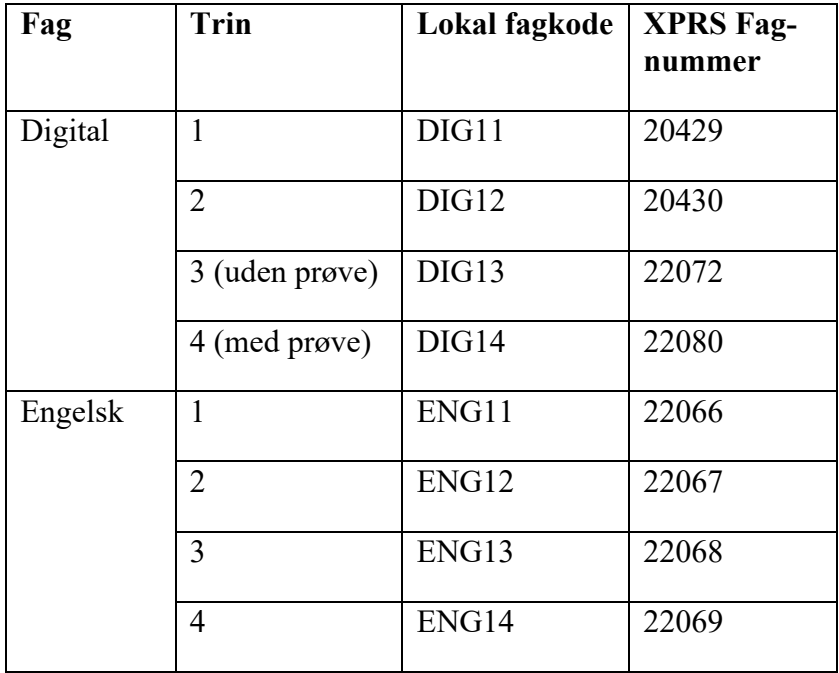

#### <span id="page-22-0"></span>**Rapporter>>FVU Bevis for prøve**

Bagsiden på rapporten 'FVU Bevis for prøve [S]' er opdateret, så der nu henvises til seneste lovbekendtgørelse fra 2022.

Den tidligere version, hvor der blev henvist til lovbekendtgørelsen fra 2019, er nu omdøbt til 'FVU Bevis for prøve – gældende fra 1. august 2020 til 31. december 2021'.

## <span id="page-23-0"></span>**3. Fremgangsmåde for ibrugtagning**

## <span id="page-23-1"></span>**3.1 LUDUS Web ibrugtagning**

Læs eventuelt den generelle vejledning **Installation og konfiguration af LUDUS Web**, og følg anvisningerne nedenfor. LUDUS Web kan kun installeres på 64-bit-maskiner.

## <span id="page-24-0"></span>**Opdatering**

- Der skal være installeret Java version 8 på serveren.
- Stop servicen LUDUS Web.
- Hent installationsfilen for LUDUS Web fra denne internetadresse: https://ludusftp.eg.dk/ludus-suite/download/ Bemærk minimumskravet på 8 GB ledig RAM til rådighed for LUDUS Web. Installationsprogrammet finder den hidtil benyttede mappe og foreslår at anvende denne – dette skal normalt blot godkendes.
- Filen konfigurator bat skal afvikles. Denne konfigurator findes i installationsmappen til LUDUS Web. Konfiguratoren husker de senest benyttede værdier, herunder tildelt RAM. Det er derfor tilstrækkeligt blot at godkende alle valg ved afviklingen.

Den samme batchfil kan benyttes til at ændre parametrene på et vilkårligt tidspunkt (ændringer har dog først effekt ved genstart af LUDUS Web). Der er disse muligheder:

- Her vises de aktuelt anvendte værdier for databaseserverens navn eller IPadresse, samt et portnummer til kommunikationen mellem webserveren og databaseserveren. Normalt godkendes bare. Værdien VUC for databasens navn må ikke ændres.
	- o Her vises den aktuelt anvendte værdi for dokumentserverens navn samt et portnummer til kommunikationen mellem webserveren og dokumentserveren. Normalt godkendes bare.
	- o Her vises den hidtil anvendte grænse for dokumenters størrelse (default 20 MB). Angiv eventuelt en anden værdi.
	- o Angiv, om der skal være adgang til mobil-applikationen.
	- o Her vises de hidtil anvendte værdier for serverens parametre (hukommelse, porte og servertype). Normalt godkendes bare.
	- o Her er det muligt at skifte fra det aktuelt benyttede TLS-certifikat til et andet. Normalt bør man undlade at skifte.
	- o Her kan det angives, om man vil importere en nøglefil fra OneTwoX.
	- o Til sidst kan du ændre adgangskoden til systemdelen af LUDUS Web og angive antallet af tilladte forsøg, inden adgangen spærres. Hvis adgangen er blevet spærret, genetableres den ved at afvikle konfigurator.bat.
- Start servicen LUDUS Web. Hvis databasens version er en anden, end den installerede version af LUDUS Web forventer, starter servicen ikke, og der vil blive skrevet en fejlmeddelelse i LUDUSWeb.log.

### <span id="page-25-0"></span>**Nyinstallation**

- Der skal inden installationen af LUDUS Web være installeret Java version 8 på serveren.
- Hent den nyeste installationsfil for LUDUS Web fra denne internetadresse: https://ludusftp.eg.dk/ludus-suite/download/
- Installationsprogrammet foreslår en standardmappe til installationen, men man kan vælge en anden.
	- Bemærk minimumskravet på 8 GB ledig RAM til rådighed for LUDUS Web.
- Ved afslutningen af installationen kommer der en fejlmeddelelse: Der opstod en fejl under afviklingen af LUDUS Web konfigurator. Når denne meddelelse kommer, skal man omdøbe en fil i en undermappe til installationsmappen. I undermappen config er der dannet en fil med navnet ludus2.ini.csc. Denne fil skal omdøbes til ludus2.ini.
- Start filen konfigurator.bat i installationsmappen. Dette åbner et konfigurationsvindue.
	- o Angiv databaseserverens navn eller IP-adresse, samt et portnummer til kommunikationen mellem webserveren og databaseserveren. Værdien "VUC" for databasens navn må ikke ændres.
	- o Angiv navnet på dokumentserveren samt et portnummer til kommunikationen mellem webserveren og dokumentserveren.
	- o Godkend grænsen på 20 MB for dokumenters størrelse, eller indtast en anden værdi.
	- o Angiv, om der skal være adgang til mobil-applikationen.
	- o Angiv de ønskede værdier for serverens parametre (hukommelse, porte og servertype). Kontakt eventuelt EG i tvivlstilfælde.
	- o Her er det muligt at angive, om man ønsker at benytte det TLScertifikat, som kan genereres automatisk, eller man ønsker at benytte et separat indkøbt TSL-certifikat.
	- o Her kan det angives, om man vil importere en nøglefil fra OneTwoX.
	- o Til sidst skal du angive en adgangskode til systemdelen af LUDUS Web og angive antallet af tilladte forsøg, inden adgangen spærres. Hvis adgangen er blevet spærret, genetableres den ved at afvikle konfigurator.bat.
- Start servicen LUDUS Web. Hvis databasens version er en anden, end den installerede version af LUDUS Web forventer, starter servicen ikke, og der vil blive skrevet en fejlmeddelelse i LUDUSWeb.log.

## <span id="page-25-1"></span>**3.2 LUDUS Kerne ibrugtagning**

- 1. Husk, at der skal tages en sikkerhedskopi af databasen.
- 2. LUDUS Web Servicen skal stoppes, imens databasen opdateres.
- 3. Installér det nyeste LUDUS Kerne programmel på alle arbejdsstationer.
- 4. Installér Databaseopdatering på databaseserver.

5. Hvis releasen indeholder rapporter: Installér LUDUS rapporter på alle arbejdsstationer.